# Introduction ۵  $\mathbf{O} \mathbf{X FORD}$  What's SharePoint? You and me do: Running committees with • IT / committee administrators? The SharePoint Best Practices Project **SharePoint**  Finding support and documentation with Nexus SharePoint Using the SharePoint Committee Site template Mark Norman 10 February 2014 **O** OXFORD

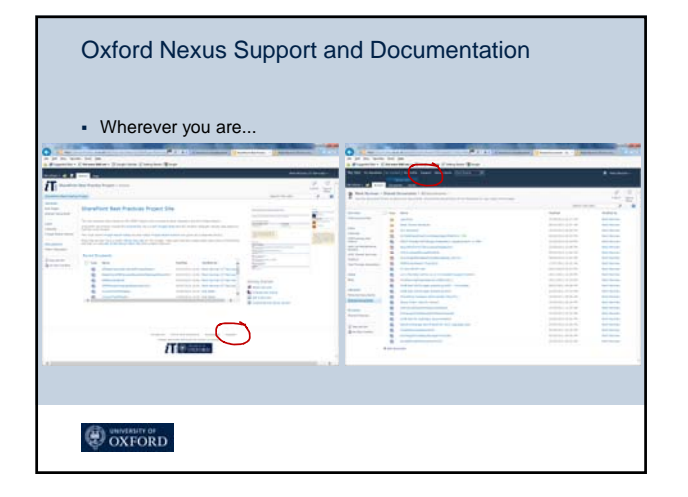

#### Oxford Nexus Support and Documentation

#### Support forum

- Pages of documentation to help you
	- Do simple tasks
	- Set up sites Perform technical administration

## **O** OXFORD

#### Oxford Committees

- The perfect use for SharePoint
- Rather idiosyncratic to Oxford
- SharePoint is good at...
	- Managing permissions (putting people in groups)
	- Checking permissions!
	- Presenting different views to different audiences
	- Converting to PDF for 'paperless' meetings
	- Check in, check out of documents
	- Download and 'carry around'

**O** OXFORD

### The Committee site template

Self set-up/management (if you follow the instructions, you may not need a techie)

OK, you may need a techie to get it set up

- But running after that and adding people to your groups should be straightforward
- Easy to use
- A good 'shop window' for documents for your committee
- Look at https://sharepoint.nexus.ox.ac.uk/sites/demo1/SitePages/Home.aspx (demo department) and
- **ox.** (demo committee site) Documentation at **https://smare.org.**nexus.org/

#### **O** OXFORD

#### Oxford Committees

- Different groups may need to see different documents Core members, Privileged members, Student reps
- Need dates in the diary, linked to the documents
- Typically only a few (the secretariat?) edit the documents
- "Above the line", "Below the line", "Hidden"
- Run by calendar year, or academic year
- Minutes may need to be in a more public place

#### Using the site: demonstration  $\bigotimes$  Easy  $\bigodot$  SharePoint experience Setup expertise needed (largely one-time) Agenda: Putting people in groups and restricting what they see Setup General use Putting documents in and managing them Setting up a meeting Extras Gradually get your docs on site, then 'publish' when you're ready Making a PDF 'board pack' • Putting the minutes in a (more) public place • Putting the committee dates in a (more) public place **O** OXFORD

**O OXFORD** 

# A whistle-stop setup run-through

- Simply, follow the instructions carefully at https://sharepoint.nexus.ox.ac.uk/support/SitePages/Oxford%20Committee%20template.aspx
	- But print it out!
	- Deploy the site template
	- Stop inheriting permissions and create your groups
	- Enable the publishing feature.
	-
	- Edit the text on the home page Add default values for the 'Title' and 'Committee name' calendar columns.
	- Configure the 'Site User' web parts on the 'Members' page.
	- Set the administrative links on the left to only be visible for site owners.
	- Any optional configuration
	- e.g. if the committee has some '*secret*' documents, set up the Nintex workflow

**O OXFORD** 

#### Options for your committee site

- Your answers to the questions below will indicate whether any additional configuration is required for your committee.
	- 1. Is 'Meeting 01', 'Meeting 02', etc a suitable naming scheme for your Committee? If not see 'Setting your own meeting ID'
	-
	-
	-
	-
	- 2. Does your committee run by the academic rather than the calendar year?<br>
	If so see  $\frac{C_f}{C_f}$  out the academic year?<br>
	3. Do you have different groups of members who should have different levels of access to<br>
	committee
	-
	-

#### **O** OXFORD